## **RenRøros** Intelligent Automation as

# MASTERCLASS

# **Blue Prism Master Class**

Stuck Pending Sessions

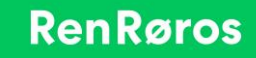

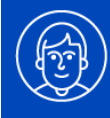

# **Have you ever found a session stuck in the pending status?**

You are not alone! The Blue Prism service hosted on an application server is responsible for triggering processes on runtime resources. To successfully start a process 2 things must happen.

- 1. The process is registered to run on the resource this consumes a license
- 2. The process is triggered to start on the resource

A stuck pending session occurs when point 2 fails. The underlying reason for point 2 failure is more difficult to pin-point but lies somewhere within the inners of your local network.

As a rule, the scheduler will not attempt to re-run a pending session therefore it is the responsibility of a controller to manually run, or delete, the session.

# **External monitoring for stuck pending sessions**

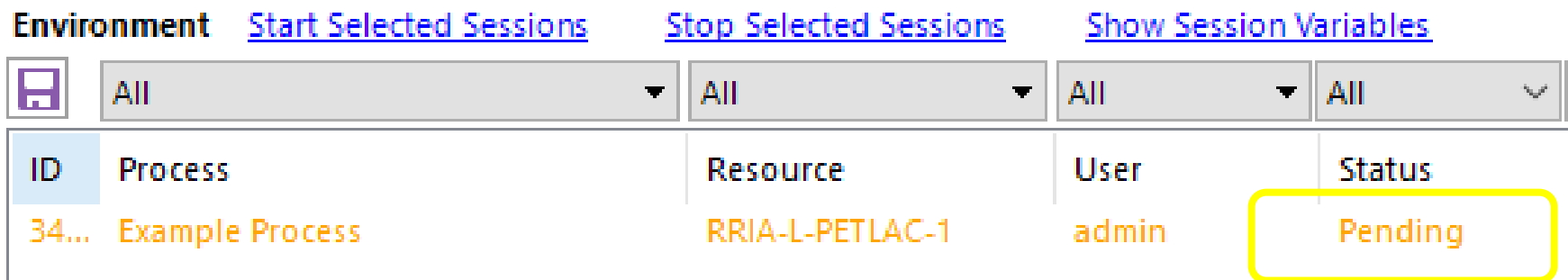

**Given a pending session is consuming a valuable license it is important to ensure the situation is resolved as fast as possible. By monitoring for this scenario we can**

- **1. Notify that is has occured**
- **2. Start the session automatically**

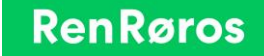

# **Task schedule**

General Trigge Blue Prism Pending Session Check Properties (Local Computer) General Triggers Actions Conditions Settings History When you cre Name: **Blue Prism Pending Session Check** Location: Action Author: Description: Check for Pending status sessions and attempt to start them Start a program \_powershell -executionpolicy Bypass C:\BluePrismProd\Scripts\BluePri<mark>\_</mark> Security options Blue Prism Pending Session Check Properties (Local Computer) When running the task, use the following user account General Triggers Actions Conditions Settings History  $\bigcirc$  Run only when user is logged on When you create a task, you can specify the conditions that will trigger the task. Run whether user is logged on or not ○ Do not store password. The task will on y have Trigger Details Status Daily At 09:02 every day - After triggered, repeat every 10 minutes indefinit... Enabled script. **Edit Trigger** Begin the task: On a schedule  $\sim$ - Settinas Start: 12.02.2020 = 09:02:0  $\left|\frac{1}{\sqrt{2}}\right| \Box$  Synchronize across time zor  $\bigcirc$  One time 2. Run as administrator **◎** Daily Recur every: 1 days ○ Weekly  $\bigcirc$  Monthly  $\epsilon$ New... -Advanced settings Delay task for up to (random delay) 1 k for a duration of: |Indefinitely Repeat task every: |10 minutes

**Blue Prism Per** 

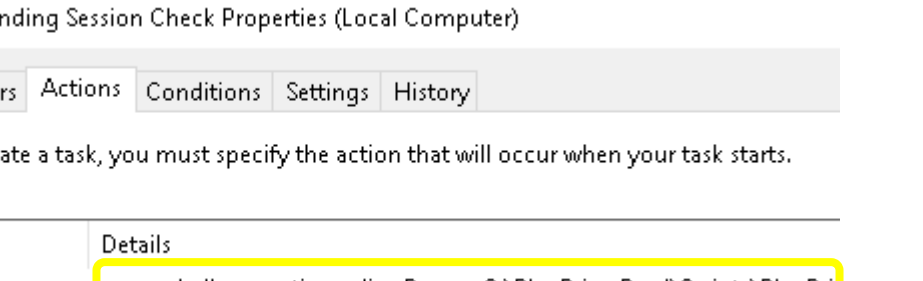

The Windows Task Scheduler is used to trigger a powershell

- 1. Configure on the App Server
- 3. Run at an appropriate interval
- 4. Run the powershell script with an appropriate policy

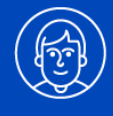

# **Powershell script configuration**

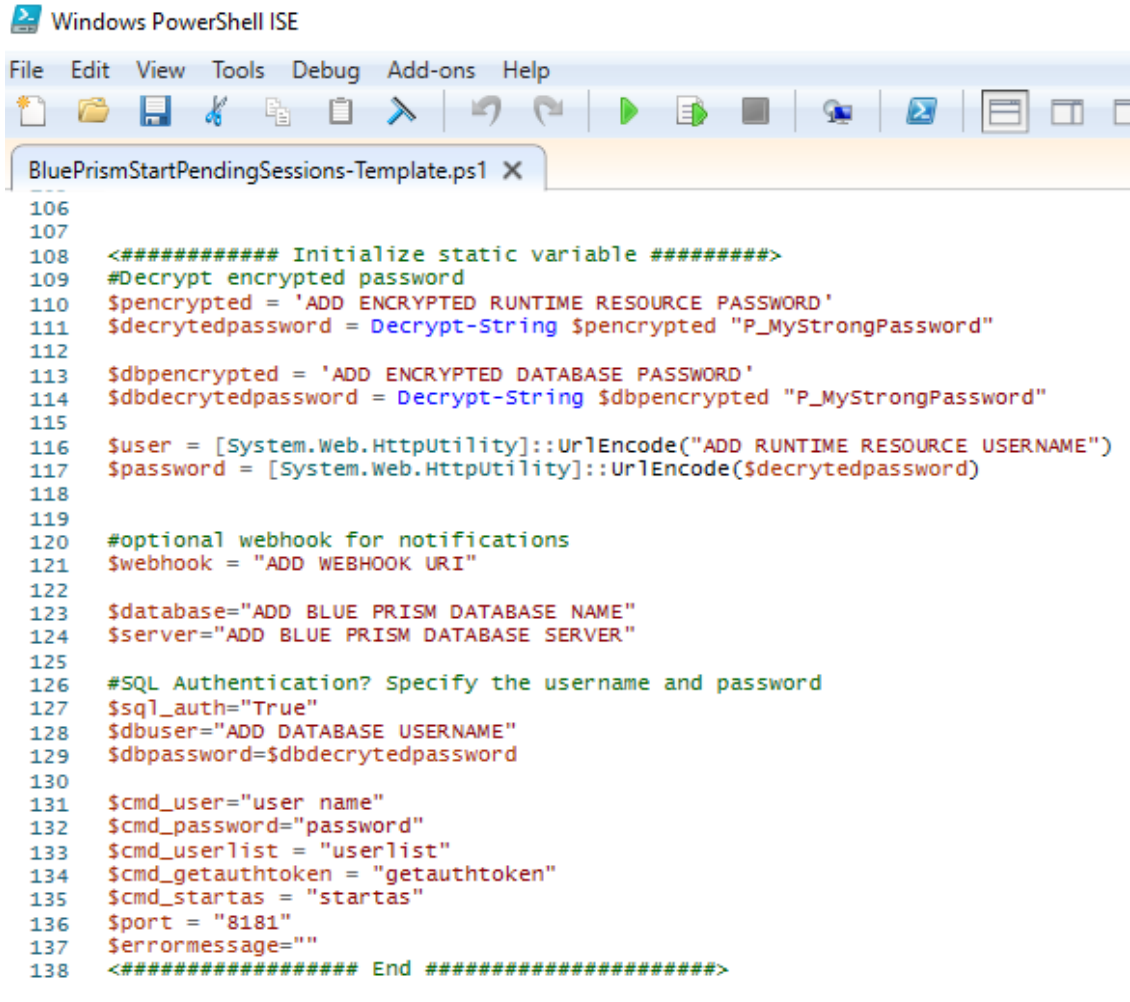

### **Configuration items**

- 1. Database username \*
- 2. Database password \*\*
- 3. Database servername
- 4. Database name
- 5. Blue Prism username
- 6. Blue Prism password \*\*
- 7. Optional webhook for notifications

\* A read-only database user must be created \*\*To avoid using clear-text passwords in the script an accompanying encryption-script will decrypt the password that can be pasted into the script.

# **Database function**

**A database function must exist in the database that will query for pending sessions. The parameter will specify the threshold for how old, in minutes, the pending session is. The details returned will be used to automatically start the session**

- **1. sessionid**
- **2. processid**
- **3. resource**

Fil Rediger Format Vis Hjelp SET ANSI NULLS ON GO SET OUOTED IDENTIFIER ON IF EXISTS (SELECT \* FROM sys.objects WHERE type = 'TF' AND OBJECT ID = OBJECT ID('dbo.RRIA FN GetPendingSessions')) DROP FUNCTION [dbo]. [RRIA\_FN\_GetPendingSessions] CREATE function [dbo]. [RRIA FN GetPendingSessions](  $@NumMins int = 1$ returns @summary table( [sessionnumber] varchar(255), [sessionid] varchar(255), [processid] varchar(255), [processname] varchar(255), [resource] varchar(255), [startdatetime] datetime, [statusid] varchar(255) as begin -- Return the aggregated information insert into @summary (sessionnumber, sessionid, processid, processname, resource, startdatetime, statusid) -- SOL STATEMENT HERE select convert(varchar(255), s.sessionnumber) as sessionnumber, s.sessionid as sessionid, s.processid as processid, p.name as processname, r.FQDN as resource, s.startdatetime as startdatetime. 'Pending' as statusid from BPASession s, BPAProcess p, BPAResource r where  $s. processid = p. processid$ and s.runningresourceid =  $r$ .resourceid and s.statusid =  $0$  --pending and s.startdatetime < dateadd(minute, -@NumMins, getdate()) return; end

RRIA\_FN\_GetPendingSessions.sql - Notisblokk

GO

GO

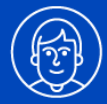

# **Powershell script run time**

**When the script executes when no pending session exists it will do nothing.**

**When a pending session is returned from the database function, a HTTP request is made to the resource to start the pending session.**

**If configured, a webhook is notified of the stuck pending session together with the triggered results.**

PS C:\BluePrismProd\Scripts> C:\BluePrismProd\Scripts\BluePrismPendingSessionCheck.ps1

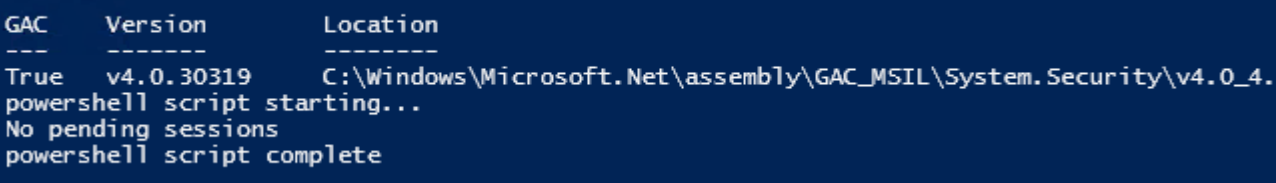

### PS C:\BluePrismProd\Scripts> C:\BluePrismProd\Scripts\BluePrismPendingSessionCheck.ps1

**GAC** Version Location v4.0.30319 C:\Windows\Microsoft.Net\assembly\GAC\_MSIL\System.Security\v4.0\_4 True powershell script starting... number of pending sessions found 1 sessionnumber 24712 sessionid AF17F207-C808-4CD7-804B-7474B281F125 processid FE175CE9-5B01-440E-8D92-A26685B7384F processname Check Logged In resource timestamp 13.02.2020 23:19:32 status Pending finding user id... userid found: 74AFAC1B-74A8-4BB1-93D3-04AAF30EFF6C result: STARTED

powershell script complete

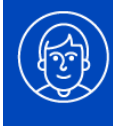

# **Powershell dependancies**

The Powershell module SqlServer must be installed on the Application Server.

PS> **Install-Module –Name SqlServer**

Ensure the SecurityProtocol is TLS 1.2

PS>**[Net.ServicePointManager]::SecurityProtocol**

Tls12

If not then set it.

PS> **[Net.ServicePointManager]::SecurityProtocol = [Net.SecurityProtocolType]::Tls12**

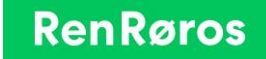